# **AMD APP SDK 3.0**

# **Installation Notes**

The AMD APP SDK 3.0 installer is delivered as a self-extracting installer for 32-bit and 64-bit systems in both Windows and Linux.

## **1 Overview**

The AMD APP SDK is provided to the developer community to accelerate the programming in a heterogeneous environment. The package consists of samples that serve as examples for a wide class of developers on different facets of heterogeneous programming.

The AMD APP SDK package contains the runtime for CPU hardware only. The GPU runtime is included in the Catalyst driver.

The AMD APP SDK installer installs the following components on your system:

- 1. AMD APP SDK CPU Runtime.
- 2. AMD APP SDK Developer components. This includes:
	- $-$  the OpenCL<sup>™</sup> compiler
	- pointers to the latest versions of the developer documentation, including to the AMD Math Libraries.
- 3. AMD APP SDK Samples. This includes:
	- sample applications
	- sample documentation.

The AMD APP SDK Developer component includes the following folders:

- bin This includes tools for compiling OpenCL applications, as well as the OpenCL dynamic library for running them.
- lib This contains the base OpenCL CPU runtime library to which the applications link.
- include This contains the header files for the OpenCL runtime.
- docs This contains developer documentation for the AMD APP SDK. Additional developer documentation is available online at: [http://developer.amd.com/AMDAPPSDK](http://developer.amd.com/amdcomputesdk).

The AMD APP SDK Samples component includes the following:

- A samples folder containing sample applications for OpenCL, C++ AMP, Bolt, and OpenCV. It also contains prebuilt binaries of the samples under the corresponding sample category directory. For example: OpenCL sample prebuilt binaries are under opencl/bin/x86\_64/.
- <<*AMD APP SDK Installation Path*>>/bin folder containing dynamic libraries required for running AMD APP SDK samples.

 <<*AMD APP SDK Installation Path*>>/include/SDKUtil folder containing header files that contain the utility functions used by the SDK samples.

The AMD APP SDK installer adds the variable AMDAPPSDKROOT to your environment. This points to the location where CPU run-time files are installed. The sample applications are installed to the path specified during the installation or to the default path. The installer also adds the locations of the OpenCL dynamic libraries to the system PATH variable on Windows and to LD\_LIBRARY\_PATH on Linux so that applications know where to find it.

## **2 Prerequisites**

To install and run the AMD APP SDK 3.0, ensure the following:

- $\bullet$  You have installed the latest version of the AMD Catalyst<sup>™</sup> driver on your system to take advantage of the AMD GPU's capabilities with OpenCL<sup>TM</sup>. The samples can be run without the Catalyst driver, in which case they will rely on the CPU runtime.
- Bolt and OpenCV samples require precompiled binaries and require the Environment variable path to be set. For details about the setup for BOLT and OpenCV, see the AMD APP SDK Getting Started Guide.
- On Windows, you require:
	- □ Administrative privileges
	- □ One of the following: Windows 10, Windows 8.1 or Windows 7
	- □ For running the pre-built samples, the Microsoft Visual Studio 2012 redistributable must be installed.
	- □ Optionally (for building the Microsoft Visual Studio projects): Microsoft Visual Studio 2010, Microsoft Visual Studio 2012, or Microsoft Visual Studio 2013.
	- $\Box$  DirectX samples require the installation of Windows SDK 8.0 or above.
	- □ C++AMP samples require Microsoft Visual Studio 2012 or higher.

## **3 Installing the SDK**

### **3.1 On Windows Systems**

Multiple versions of AMD APP SDK releases can co-exist on Windows. Installing a new version does not require uninstalling the previous version.

The only caveat, however, is that the AMDAPPSDKROOT environment variable will point to the OpenCL runtime binaries of the latest release installed. If samples from the previous releases are to be used, they must be compiled and validated to build correctly with the latest runtimes. If issues occur, developers can point AMDAPPSDKROOT to the earlier version of the OpenCL runtime in order to compile and run samples from previous releases.

- 1. Choose the AMD APP SDK executable appropriate for your system, and double-click it.
	- For 32-bit systems, choose: AMD-APP-SDKInstaller-v<3.0.x.y>-GAwindows-F-x86.exe
	- For 64-bit systems, choose: AMD-APP-SDKInstaller-v<3.0.x.y>-GAwindows-F-x64.exe

The InstallShield Wizard screen appears. Click "Next". The End User License Agreement appears. Click Accept and Click "Next".

- 2. The screen lets you choose the type of installation. Complete installation installs the following components:
	- □ AMD APP SDK 3.0 CPU Runtime
	- □ AMD APP SDK 3.0 Developer components
	- □ AMD APP SDK 3.0 Samples

CPU Runtime and Developer packages are installed to the default location (AMDAPPSDKROOT) and Samples are installed to the default("C:\Users\<*user-name*>\AMD APP SDK\<*AMD APP SDK version*>") location.

Custom installation installs the CPU Runtime and Developer packages and lets you select the type of samples to install.

If you select Custom, continue with Step 3. If you select Complete, skip to Step 4.

3. In the Custom installation wizard, developers can either select all the samples or pick and select a specific category of samples such as OpenCL, Bolt, C++AMP, and/or OpenCV-CL samples. Additionally, in AMD APP SDK 3.0, the Custom installation wizard provides an option to select either only OpenCL 1.x samples or only OpenCL 2.0 samples or all OpenCL samples.

Select the component(s) you want to install, and click Next.

4. Click "install" and a progress bar appears, followed by a confirmation screen that the installation is complete. Click Finish to complete the installation. clinfo.exe is copied under C:\windows\system32\.

#### **Manually Setting Environment Variables**

If your environment variables become corrupted, ensure the proper settings for the following.

The AMDAPPSDKROOT variable must be set to:

```
C:\Program Files\AMD APP SDK\<AMD APP SDK version> (for 32-bit systems)
C:\Program Files (x86)\AMD APP SDK\<AMD APP SDK version> (for 64-bit
```
systems)

- If the default configuration was not used, modify the value to the location specified during the installation.
- The path variable must include:

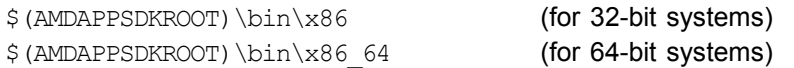

#### **3.2 On Linux Systems**

On Linux systems, new AMD APP SDK installation requires uninstalling any previous version of the AMD APP SDK. On Linux systems, the co-existence of SDK releases is not currently supported.

The AMD APP SDK can be installed in root mode as well as in non-root mode.

#### **3.2.1 Installing in Root mode**

1. Untar the SDK to a location of your choice. For 32-bit systems, unzip the .tar.bz2 file by entering:

tar -xvjf AMD-APP-SDKInstaller-v<3.0.x.y>-GA-linux32.tar.bz2

For 64-bit systems, unzip the .tar.bz2 file by entering: tar -xvjf AMD-APP-SDKInstaller-v<3.0.x.y>-GA-linux64.tar.bz2

2. Run sudo ./AMD-APP-SDKInstaller-v<3.0.x.y>-GA-linux64.sh for 64-bit systems.

Run sudo ./AMD-APP-SDKInstaller-v<3.0.x.y>-GA-linux32.sh for 32-bit systems.

- 3. Installation succeeds and completes the following:
	- a. Sets and exports AMDAPPSDKROOT to the AMD APP SDK installation path via /etc/profile.d/AMDAPPSDK.sh.
	- b. If Catalyst is is not installed:
		- Registers the OpenCL Installable Client Driver (ICD) via /etc/OpenCL/vendors.
		- Sets and exports LD\_LIBRARY\_PATH to the OpenCL library path via /etc/ld.so.conf.d/amdapp\_x86.conf (amdapp\_x86\_64.conf).

These changes are reflected to all the users.

c. Installs the Linux AMD APP SDK sample files and binaries by default under /opt/AMDAPPSDK-3.0/.

- d. Installs the Linux AMD APP SDK CPU runtime files under /opt/AMDAPPSDK-3.0/lib.
- 4. To change or update the environment variables:
	- i. Open /etc/profile.d/AMDAPPSDK.sh, and then verify and update the AMDAPPSDKROOT.
	- ii. Verify and update LD LIBRARY PATH using the /etc/ld.so.conf.d/amdapp\_x86.conf and /etc/ld.so.conf.d/amdapp x86 64.conf files.

The installation log file is created under the \$HOME/AMDAPPSDK-3.0/ directory.

#### **3.2.2 Installing in non-Root mode**

```
1. Untar the SDK to a location of your choice.
   For 32-bit systems, unzip the .tar.bz2 file by entering:
   tar -xvjf AMD-APP-SDKInstaller-v<3.0.x.y>-GA-linux32.tar.bz2
```
For 64-bit systems, unzip the .tar.bz2 file by entering:

tar -xvjf AMD-APP-SDKInstaller-v<3.0.x.y>-GA-linux64.tar.bz2

2. Run ./AMD-APP-SDKInstaller-v<3.0.x.y>-GA-linux64.sh for 64-bit systems.

Run ./AMD-APP-SDKInstaller-v<3.0.x.y>-GA-linux32.sh for 32-bit systems.

- 3. Select a path to install the AMD APP SDK into or continue with the default path.
- 4. Installation succeeds and completes the following:
	- a. Sets and exports AMDAPPSDKROOT to the AMD APP SDK installation path via \$HOME/.bashrc.
	- b. If Catalyst is is not installed:
		- Registers the OpenCL Installable Client Driver (ICD) under <*AMDAPPSDKInstallationPath*>/etc/.
		- Sets and exports LD LIBRARY PATH to the OpenCL library path via \$HOME/.bashrc.
	- c. Installs the Linux AMD APP SDK sample files and binaries under the installation path selected.
	- d. Installs the Linux AMD APP SDK CPU runtime files.
- 5. To change or update the environment variables, open \$HOME/.bashrc. Verify and update the AMDAPPSDKROOT and LD LIBRARY PATH settings.

The installation log file is created under the \$HOME/AMDAPPSDK-3.0/ directory.

## **4 Modifying and Uninstalling AMD APP SDK Components**

#### **4.1 On Windows Systems**

The installer allows you to modify or repair an already-installed AMD APP SDK (formerly AMD APP SDK) samples package.

#### **4.1.1 Modify or Repair AMD APP SDK samples**

- Step 1. On the Windows Start menu, go to "Control Panel" ->"Programs and Features".
- Step 2. Select "AMD APP SDK Install Manager 3.<*x>*", and click Uninstall.
- Step 3. Select the Modify option and click Next.
- Step 4. Add and/or remove components as needed.
- Step 5. Click Next and complete the installation.

The steps for repairing samples are similar to the steps mentioned above. In Step 3, select the Repair option instead of the Modify option.

#### **4.1.2 Uninstall AMD APP SDK samples**

This action will remove the CPU Runtime, Developer packages, and Sample packages.

- Step 1. On the Windows Start menu, go to "Control Panel" ->"Programs and Features".
- Step 2. Select "AMD APP SDK Install Manager 3.<*x*>", and click Uninstall.
- Step 3. Select the Uninstall option and click Next.
- Step 4. Complete the uninstall steps.

**Note:** To uninstall any previous AMD APP SDK version, follow the steps outlined in the *AMD APP SDK Installation Notes* guide corresponding to that AMD APP SDK version.

### **4.2 On Linux Systems**

#### **4.2.1 Using the Uninstall script**

Run the uninstall.sh script loc1'ated under the directory pointed to by \$AMDAPPSDKROOT.

#### **4.2.2 Manual**

- 1. Delete the directory pointed to by the AMDAPPSDKROOT environment variable.
- 2. If installed with non-root mode:
	- i. Delete the AMDAPPSDKROOT and OPENCL VENDOR PATH environment variables from the .bashrc file in the home directory.
	- ii. Delete the entry for the OpenCL library path set in the LD\_LIBRARY\_PATH environment variable from the .bashrc file in the home directory.
	- iii. Remove the soft link for clinfo present in the /home/<*user*>/bin folder.
- 3. If installed with Root mode:
	- i. Delete the  $\text{amd}^*$  files from the directories in /etc/profile.d/ and /etc/ld.so.sonf.d/.
	- ii. If the Catalyst driver is not installed: Delete amdocl32.so/amdocl64 from /etc/OpenCL/vendors. Remove the soft link for clinfo present in the /usr/bin folder.

**Contact Advanced Micro Devices, Inc. One AMD Place P.O. Box 3453 Sunnyvale, CA, 94088-3453 Phone: +1.408.749.4000**

**For AMD APP SDK: URL: [developer.amd.com/appsdk](http://developer.amd.com/amdcomputesdk) Developing: [developer.amd.com/](http://developer.amd.com/)**

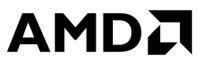

The contents of this document are provided in connection with Advanced Micro Devices, Inc. ("AMD") products. AMD makes no representations or warranties with respect to the accuracy or completeness of the contents of this publication and reserves the right to make changes to specifications and product descriptions at any time without notice. The information contained herein may be of a preliminary or advance nature and is subject to change without notice. No license, whether express, implied, arising by estoppel or otherwise, to any intellectual property rights is granted by this publication. Except as set forth in AMD's Standard Terms and Conditions of Sale, AMD assumes no liability whatsoever, and disclaims any express or implied warranty, relating to its products including, but not limited to, the implied warranty of merchantability, fitness for a particular purpose, or infringement of any intellectual property right.

AMD's products are not designed, intended, authorized or warranted for use as components in systems intended for surgical implant into the body, or in other applications intended to support or sustain life, or in any other application in which the failure of AMD's product could create a situation where personal injury. death, or severe property or environmental damage may occur. AMD reserves the right to discontinue or make changes to its products at any time without notice.

#### **Copyright and Trademarks**

© 2015 Advanced Micro Devices, Inc. All rights reserved. AMD, the AMD Arrow logo, ATI, the ATI logo, Radeon, FireStream, and combinations thereof are trademarks of Advanced Micro Devices, Inc. OpenCL and the OpenCL logo are trademarks of Apple Inc. used by permission by Khronos. Other names are for infor-mational purposes only and may be trademarks of their respective owners.